ESRGoView allows you to import your ESR GO (Generic Outbound Interface) files into either ESRPayView or a standalone MS Access database and provides an easy to use lookup and reporting tool to view Staff and Assignment details in just a few clicks of your mouse.

If you know whose details you wish to display simply enter selection details in the screen below and click on the required person

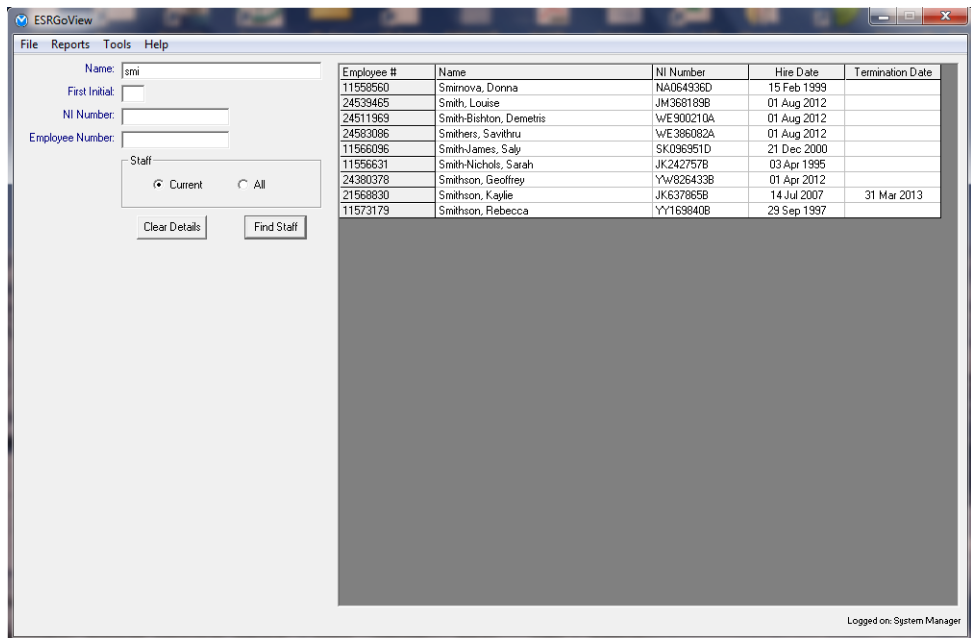

The screen below will appear. If the person has been included on multiple Full or Change GO files you can select the As At date (top right) to view their details at any point in time. Employee details are displayed at the top. Click on their specific assignment to display assignment details in the bottom half of the screen.

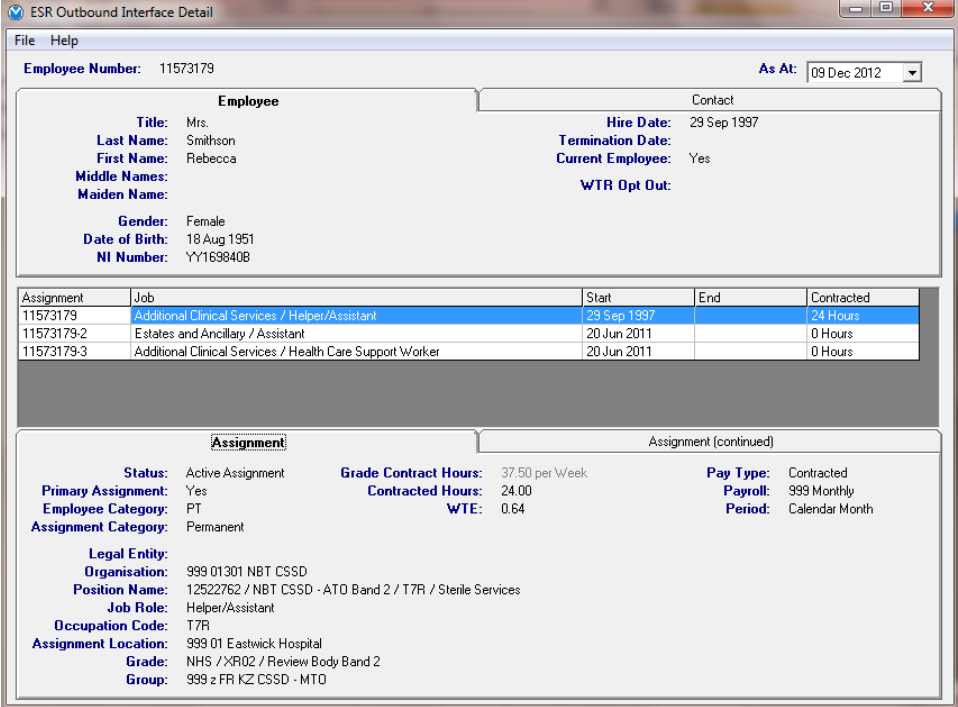

Provided by Meantime Systems [www.meantimesystems.co.uk](http://www.meantimesystems.co.uk/)

There are 2 tabs containing Employee and Assignment information

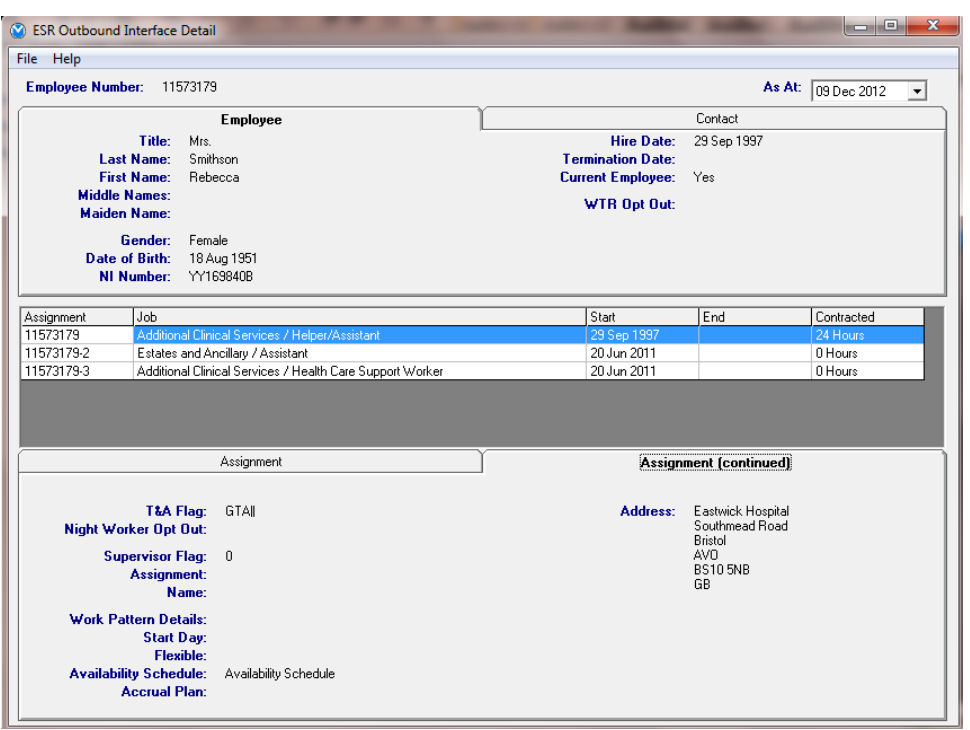

As more data is added to the GO files such as Qualifications and Competencies these will be added to ESRGoView

The GO Interface Report allows you to create lists of staff and decide which Employee and Assignment details to show. Select any details from any of the lists in the window below to display details for relevant staff. Text search is available on the lists to help find specific word or strings of characters.

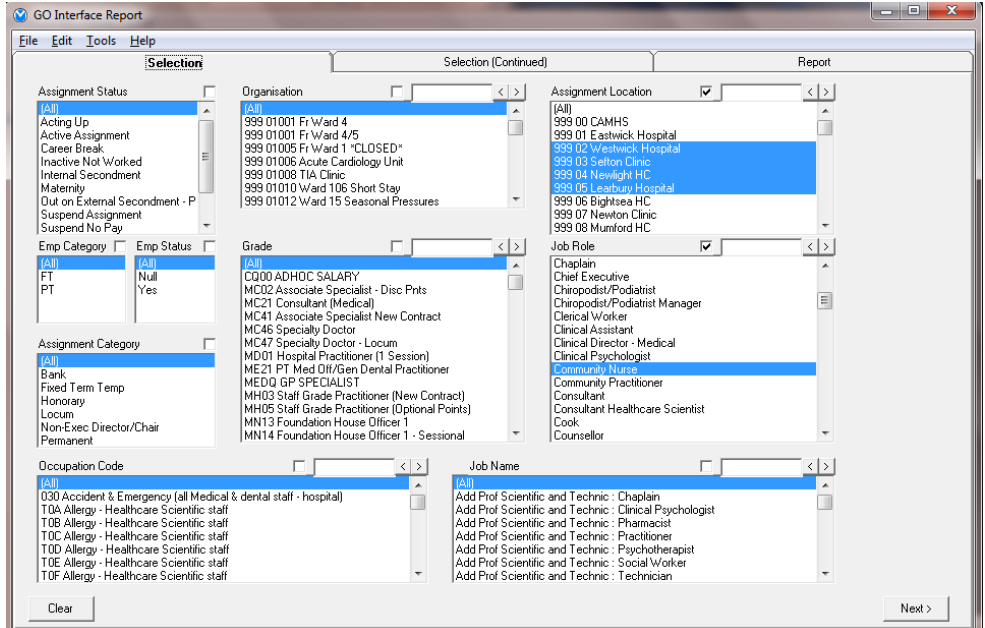

Also select by dates and postcode (or partial postcode to maybe find staff living near each other). Use the AsAt date to find details As At an earlier date.

Tick any field you would also like to appear as a column in the report.

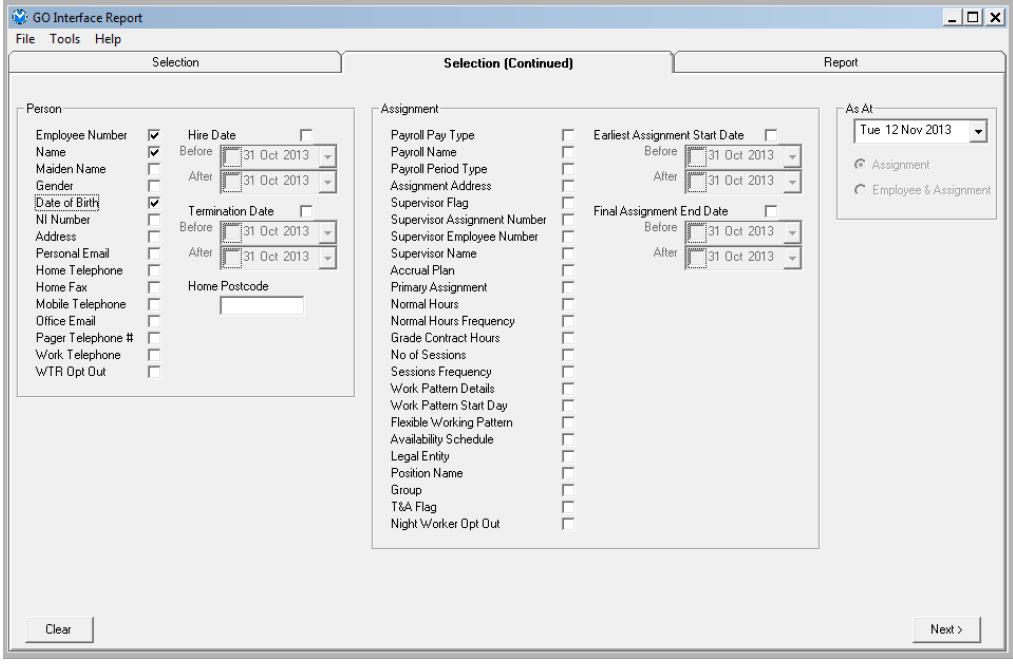

You can copy and paste the report contents to excel, word etc. and by double clicking on a line you can go straight to the persons employee and assignment details window shown earlier.

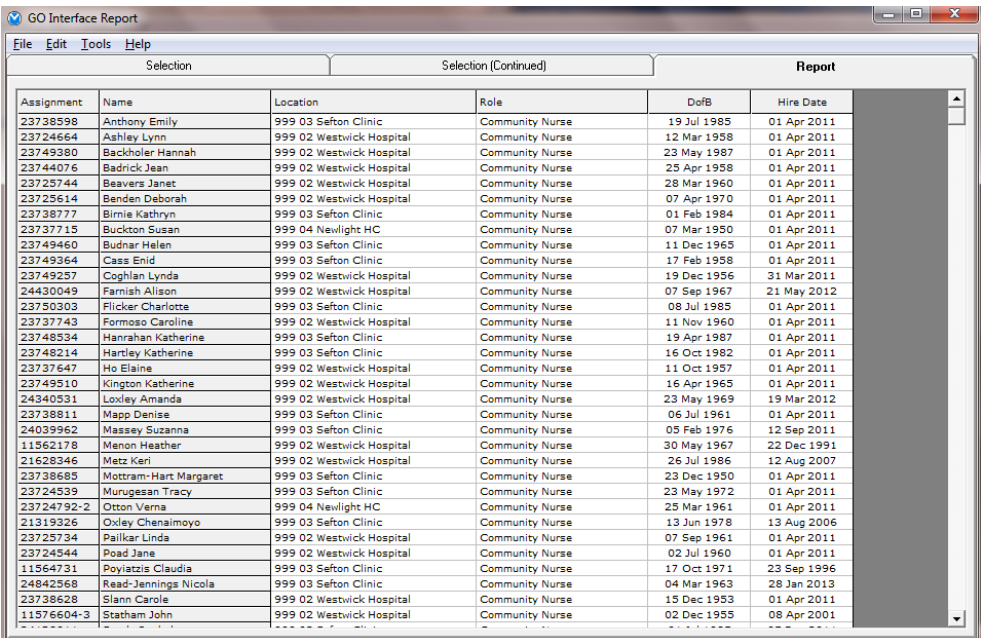

GO interface files are easily imported by you. The database resides on your organisation's IT network and can be shared by multiple staff in your organisation.